# Documentatie Eindopdracht Informatica

Christiaan Goossens, Jelmer Hinssen & Daniel Boutros Inhoudsopgave

## <span id="page-0-3"></span><span id="page-0-2"></span><span id="page-0-1"></span><span id="page-0-0"></span>Inhoud

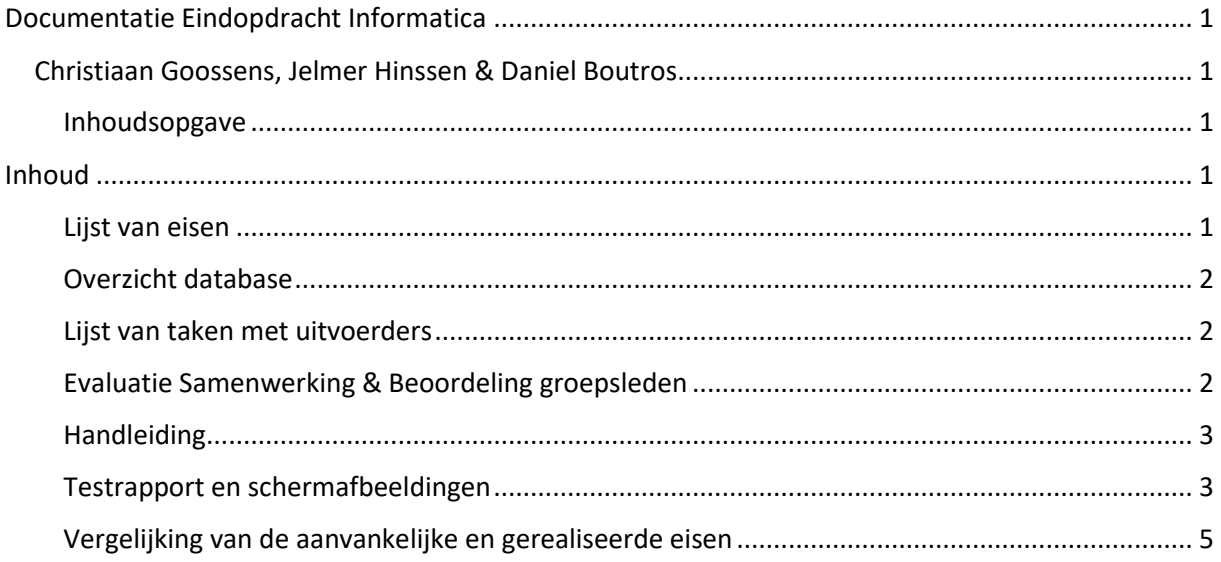

#### Lijst van eisen

<span id="page-0-4"></span>Onze opdrachtgevers (Freek, Daniël en Simon) gaven ons de volgende opdracht:

"Maak een betaalsysteem dat webprogrammeurs kunnen integreren in hun websites zodat klanten daarmee kunnen betalen. Dit moet volledig door jullie zelf beveiligd zijn, zodat de gegevens van de klant niet afhankelijk zijn van de security van de webshop. Klanten moeten een transactieoverzicht kunnen zien via een website. Er moeten meldingen ingesteld kunnen worden bij lage balans. Eventueel kunnen jullie een statistiekpagina toevoegen waar klanten interessante grafieken kunnen zien over hun bestedingen."

Hieruit volgt de volgende lijst van functionele eisen:

- De klant moet betalingen kunnen doen via de eigen webshopomgeving.
- De klant moet een lijst van rekeningen kunnen weergeven, waarop de saldi moeten staan en er een melding wordt getoond bij de berichten als het saldo van een rekening onder een bepaalde waarde komt na een overboeking. Je moet ook het type van een rekening (betaalof spaarrekening kunnen zien) en de rente moet ook weergegeven worden.
- De klant moet een transactieoverzicht kunnen zien met daarin: met wie de transactie was (naam + IBAN), de hoogte van de transactie en of het een af- of bijschrijving was.
- Je moet niet zomaar een URL kunnen invullen om naar de rekeningpagina van een klant te gaan.

Hieruit volgt nog een lijst van niet-functionele eisen:

• Het design van de site moet uniform zijn, alle pagina's moeten ongeveer dezelfde stijl hebben en de Inforbank moet een eigen huisstijl hebben.

#### Overzicht database

<span id="page-1-0"></span>Wij hebben het volgende diagram van de database gemaakt met behulp van Lucidchart:

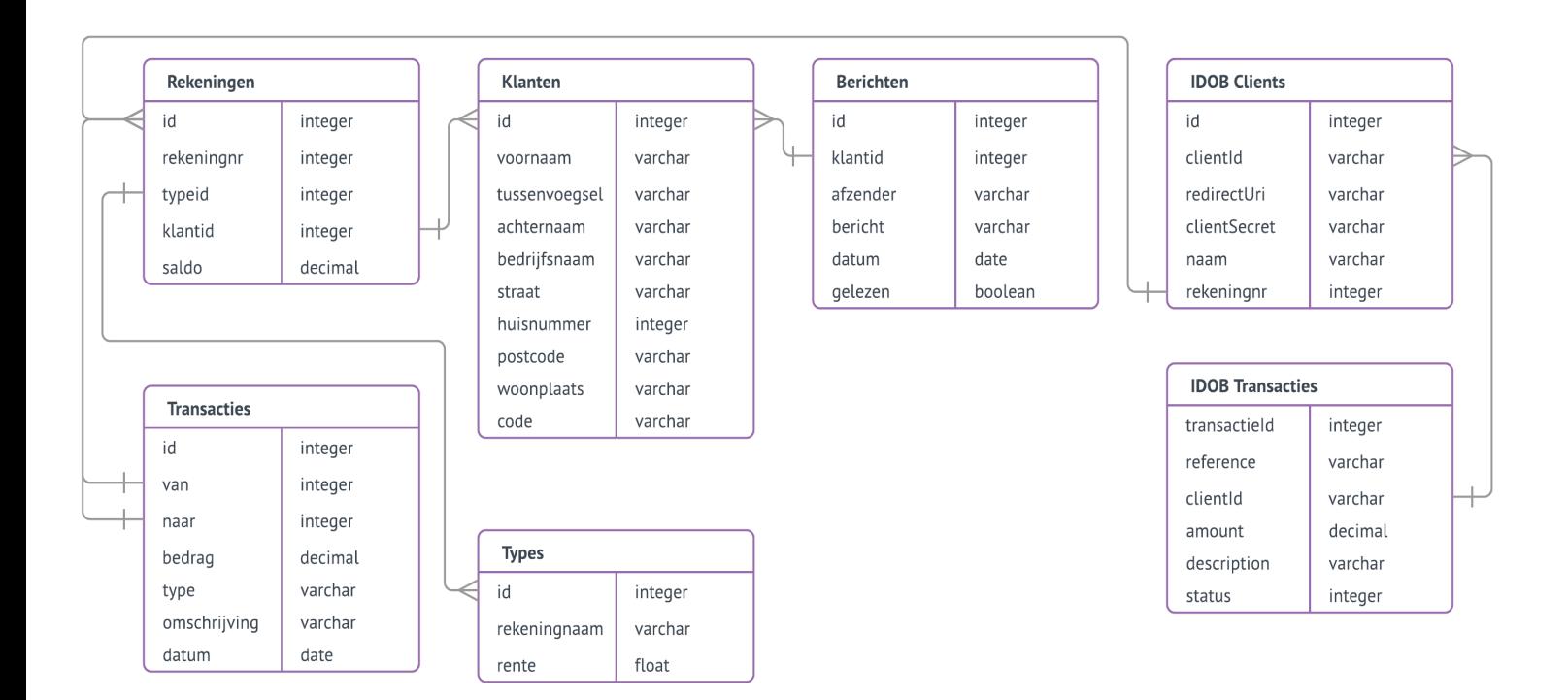

Als er meerdere pootjes bij een bepaalde kolom uit een tabel staan, betekent dat dat alle gegevens in die kolom slechts één keer voorkomen. Als er een enkel pootje staat, hoeft dat niet zo te zijn. IDOB staat in dit diagram voor de Inforbank Direct Online Betalen service, waarmee externe partijen kunnen betalen via de Inforbank.

#### Lijst van taken met uitvoerders

- <span id="page-1-1"></span>• Opzetten framework: Christiaan
- Maken loginpagina: Jelmer
- Maken rekeningenoverzicht: Daniel
- Maken transactieoverzicht: Jelmer
- Schrijven documentatie: Daniel
- Algemene taken, instructie & design: Christiaan

#### Evaluatie Samenwerking & Beoordeling groepsleden

<span id="page-1-2"></span>Onze samenwerking is zeer harmonieus verlopen. Christiaan was altijd bereiden dingen aan Daniel uit te leggen en was zeer geduldig, ook als het lang duurde voordat Daniel het snapte. Het kostte in het begin wat tijd om op gang te komen, want Christiaan wilde systemen gebruiken die hij ook professioneel gebruikt. Het kostte wat moeite om het werkend te krijgen, maar uiteindelijk bleek het zeer nuttig te zijn. Je krijgt zo wel een goed idee van hoe dit in het bedrijfsleven werkt.

Iedereen heeft goed meegewerkt aan de opdracht en iedereen heeft dingen bijgedragen. Daniel heeft geleerd te werken met nieuwe software, Jelmer heeft laten zien dat hij zelfstandig grotere PHPopdrachten kan aanpakken en Christiaan heeft meer ervaring opgedaan met samenwerking bij programmeeropdrachten. Daarnaast heeft hij ook uitstekend uitleg gegeven.

#### Handleiding

<span id="page-2-0"></span>Als eerste moet je inloggen met je rekeningnummer en geheime klantcode (dit zou in een productieomgeving natuurlijk via een extern apparaat (bijv. een Random Reader van de Rabobank) verlopen in plaats van via een vaste code).

Vervolgens kom je op het hoofdscherm terecht. Je hebt daar de keuze om een nieuwe overboeking te doen, als je dat doet kom je op een scherm terecht waar je het over te maken bedrag, het rekeningnummer van de bestemming en eventueel een omschrijving kan opgeven. In productie zou je hier een extra veiligheidscheck kunnen toevoegen met een extern apparaat.

Daarnaast zie je alle rekeningen, met daarbij vermeld het type (incl. rente), saldo en rekeningnummer. Hij kan ook naar een transactieoverzicht gaan met daarbij de datum en het bedrag van de transacties vermeld zijn. Daarbij is er ook een pagina met een grafiek over het saldoverloop.

Daarnaast kan een externe webshop worden gekoppeld aan het systeem. Als er een betaling via deze koppeling wordt gedaan, dan krijgt de gebruiker daarvan een bericht bij de Berichten pagina. De gebruiker kan ook een bericht krijgen als er na een overboeking een te laag saldo is (onder de 20 euro).

#### Testrapport en schermafbeeldingen

<span id="page-2-1"></span>Het testrapport is opgenomen onderaan dit bestand. De schermafbeeldingen staan hieronder:

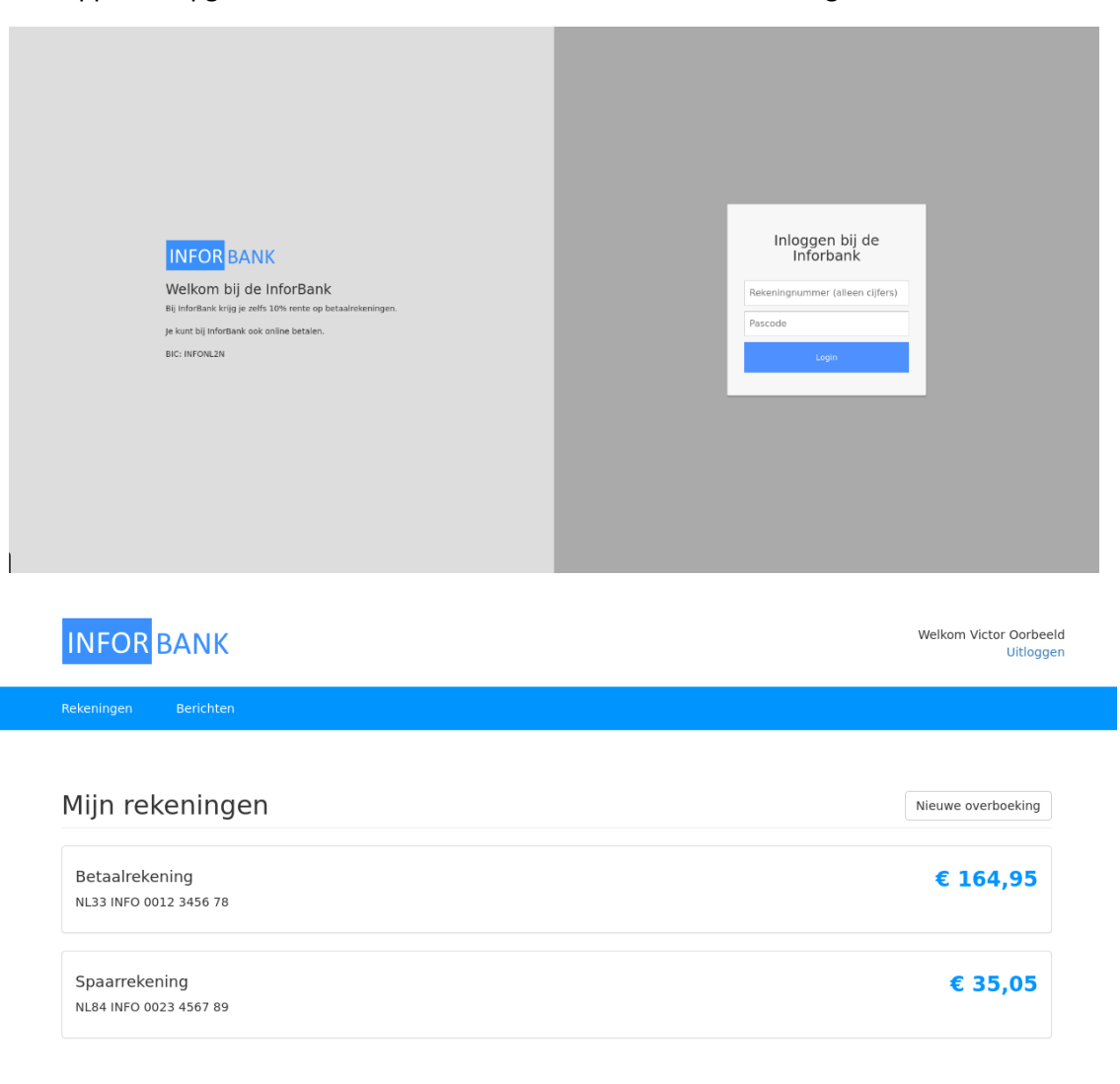

Copyright Daniel Boutros, Christiaan Goossens & Jelmer Hinssen 2017. In opdracht van het Stedelijk Gymnasium Nijmeg

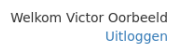

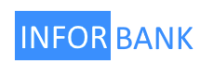

## Nieuwe overboeking

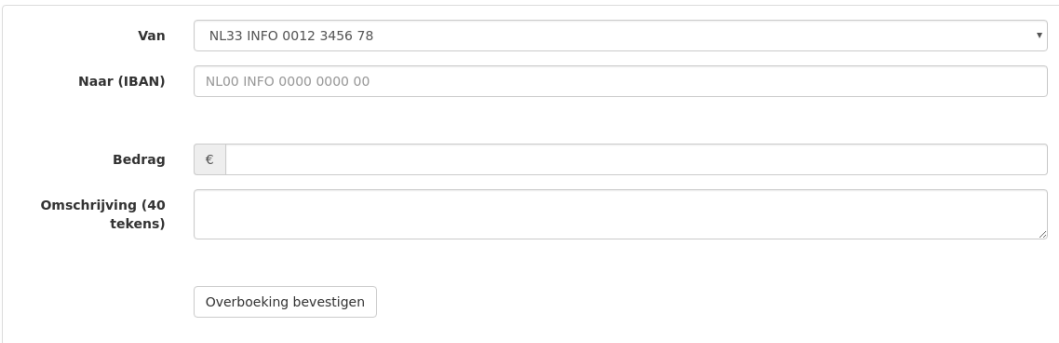

Copyright Daniel Boutros, Christiaan Goossens & Jelmer Hinssen 2017.<br>In opdracht van het Stedelijk Gymnasium Nijmegen.

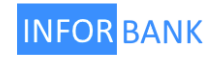

Welkom Victor Oorbeeld Uitloggen

Statistieken Nieuwe overboeking

### Transactieoverzicht

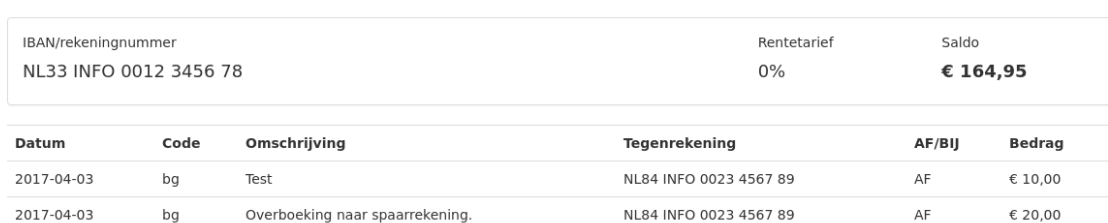

ba = betaalautomaat, bg = bankgiro/SEPA opdracht, id = Inforbank Direct Online Betalen (iDeal), sp = spoedbetaling

Copyright Daniel Boutros, Christiaan Goossens & Jelmer Hinssen 2017.<br>In opdracht van het Stedelijk Gymnasium Nijmegen.

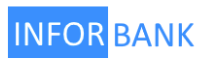

Welkom Victor Oorbeeld Uitloggen

Terug Saldo van de afgelopen maand 200 180 160 140 120 100  $80<sup>°</sup>$ 60  $40<sup>°</sup>$ 20  $\Omega$ A Mar ما الله من الله من الله من الله من الله من الله من الله من الله من الله من الله من الله من الله من الله من الله من الله من الله من الله من الله من الله من الله من الله من الله من الله من الله من الله من الله من الله من ال

Copyright Daniel Boutros, Christiaan Goossens & Jelmer Hinssen 2017. In opdracht van het Stedelijk Gymnasium Nijmegen.

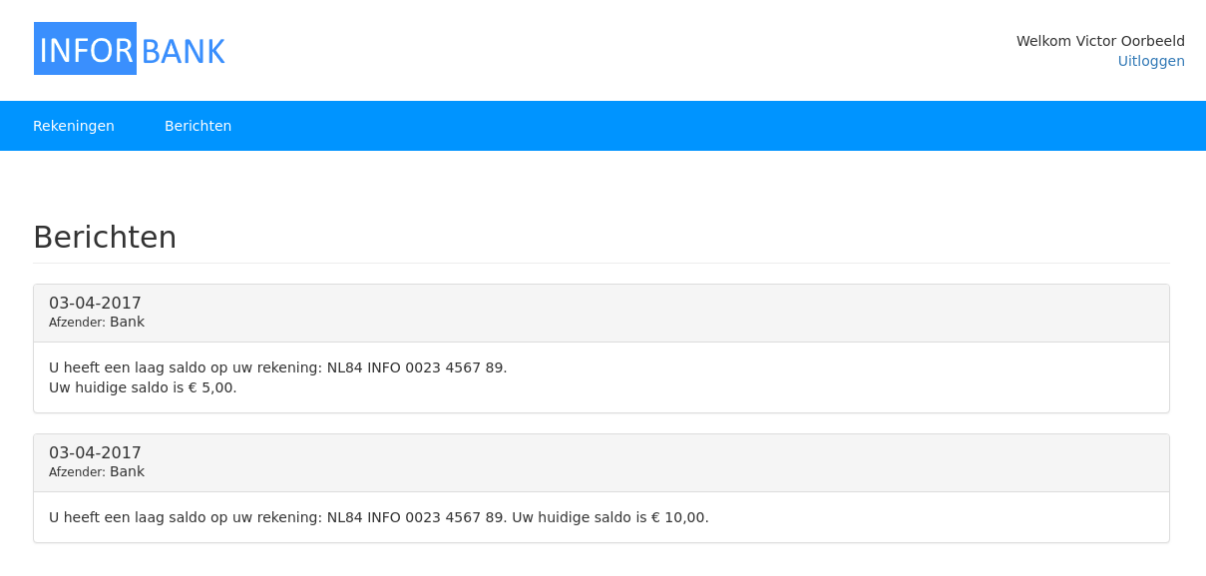

Copyright Daniel Boutros, Christiaan Goossens & Jelmer Hinssen 2017. In opdracht van het Stedelijk Gymnasium Nijmegen.

Vergelijking van de aanvankelijke en gerealiseerde eisen

<span id="page-4-0"></span>We hebben alle eisen gerealiseerd. Het is echter niet mogelijk om de meldingen uit te zetten bij lage balans.

#### *Bijlagen:*

- *Het testrapport*
- *De schetsen uit de ontwerpfase*